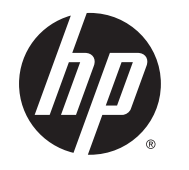

# HP Roar Plus Lautsprecher

Weitere Funktionen

© Copyright 2014 Hewlett-Packard Development Company, L.P.

Microsoft, Windows und Windows Vista sind eingetragene Marken der Microsoft-Unternehmensgruppe in den USA. Bluetooth ist eine Marke ihres Inhabers und wird von Hewlett-Packard Company in Lizenz verwendet.

Hewlett-Packard ("HP") haftet ausgenommen für die Verletzung des Lebens, des Körpers, der Gesundheit oder nach dem Produkthaftungsgesetz – nicht für Schäden, die fahrlässig von HP, einem gesetzlichen Vertreter oder einem Erfüllungsgehilfen verursacht wurden. Die Haftung für grobe Fahrlässigkeit und Vorsatz bleibt hiervon unberührt. Inhaltliche Änderungen dieses Dokuments behalten wir uns ohne Ankündigung vor. Die Informationen in dieser Veröffentlichung werden ohne Gewähr für ihre Richtigkeit zur Verfügung gestellt. Insbesondere enthalten diese Informationen keinerlei zugesicherte Eigenschaften. Alle sich aus der Verwendung dieser Informationen ergebenden Risiken trägt der Benutzer. Die Garantien für HP Produkte werden ausschließlich in der entsprechenden, zum Produkt gehörigen Garantieerklärung beschrieben. Aus dem vorliegenden Dokument sind keine weiter reichenden Garantieansprüche abzuleiten. Die Garantien für HP Produkte und Services werden ausschließlich in der zum Produkt bzw. Service gehörigen Garantieerklärung beschrieben. Aus dem vorliegenden Dokument sind keine weiter reichenden Garantieansprüche abzuleiten. HP haftet nicht für technische oder redaktionelle Schäden oder für Auslassungen in diesem Dokument.

Erste Ausgabe: Oktober 2014

Teilenummer des Dokuments: 791395-041

## **Inhaltsverzeichnis**

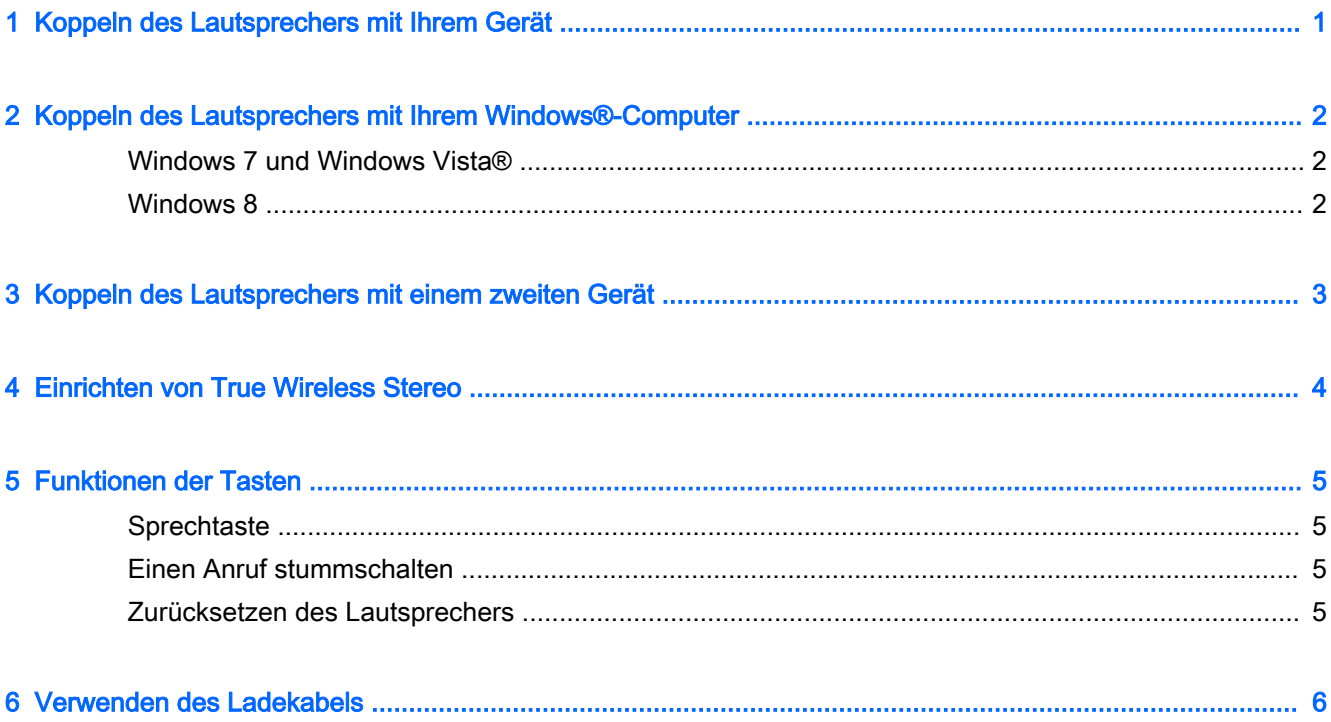

## <span id="page-4-0"></span>1 Koppeln des Lautsprechers mit Ihrem **Gerät**

- 1. Schließen Sie den HP Roar Plus Lautsprecher an das Stromnetz an und stellen Sie sicher, dass er geladen ist. Die LED der Betriebstaste blinkt gelb während der Lautsprecher geladen wird.
- 2. Drücken Sie die Betriebstaste. Der Lautsprecher startet in den Koppelungsmodus. Die LED der Betriebstaste blinkt weiß, während der Lautsprecher eingeschaltet ist und sich im Koppelungsmodus befindet.
- 3. Verbinden Sie den Lautsprecher von Ihrem Gerät aus über Bluetooth®. Informationen dazu, wie Sie eine Bluetooth-Verbindung herstellen, finden Sie in den Dokumentationen Ihres Geräts.

Wenn Sie den Lautsprecher das nächste Mal einschalten, versucht er automatisch eine Verbindung zu einem der letzten sechs Bluetooth-Geräte herzustellen, die mit dem Lautsprecher gekoppelt waren.

## <span id="page-5-0"></span>2 Koppeln des Lautsprechers mit Ihrem Windows®-Computer

### Windows 7 und Windows Vista®

So koppeln Sie den Lautsprecher unter Windows 7 oder Windows Vista:

- 1. Stellen Sie sicher, dass die Bluetooth-Funktion Ihres Computers aktiviert ist.
- 2. Klicken Sie auf Start > Systemsteuerung.
- 3. Windows 7: Klicken Sie im Abschnitt Hardware und Sound auf Gerät hinzufügen.

- ODER -

Windows Vista: Klicken Sie im Abschnitt Hardware und Sound auf Ein Drahtlosgerät hinzufügen unter Bluetooth-Geräte.

4. Schalten Sie den Lautsprecher ein, der in den Koppelungsmodus starten soll.

In wenigen Sekunden sollte der Lautsprecher in der Liste der erkannten Bluetooth-Geräte erscheinen.

5. Wählen Sie den Lautsprecher aus und klicken Sie dann auf Fortsetzen, um den Koppelungsvorgang zu starten.

### Windows 8

So koppeln Sie den Lautsprecher unter Windows 8:

- 1. Stellen Sie sicher, dass die Bluetooth-Funktion Ihres Computers aktiviert ist.
- 2. Drücken Sie die Windows-Taste + c, um die Kategorien auf der rechten Seite des Windows 8- Bildschirms anzuzeigen.
- 3. Klicken Sie auf Einstellungen.
- 4. Klicken Sie auf PC-Einstellungen ändern unten rechts auf dem Bildschirm.
- 5. Klicken Sie auf Geräte.
- 6. Klicken Sie auf Gerät hinzufügen.
- 7. Schalten Sie den Lautsprecher ein, der in den Koppelungsmodus starten soll.

In wenigen Sekunden sollte der Lautsprecher in der Liste der erkannten Bluetooth-Geräte erscheinen.

8. Wählen Sie den Lautsprecher aus und klicken Sie dann auf Fortsetzen, um den Koppelungsvorgang zu starten.

## <span id="page-6-0"></span>3 Koppeln des Lautsprechers mit einem zweiten Gerät

Nachdem Sie den Lautsprecher erfolgreich mit einem Gerät verbunden haben, können Sie ihn mit einem zweiten Gerät verbinden.

- 1. Trennen Sie auf Ihrem momentan verbundenen Gerät die Verbindung zum Lautsprecher.
- 2. Wenn die LED weiß blinkt, koppeln Sie das zweite Gerät mit dem Lautsprecher. Informationen dazu, wie Sie eine Bluetooth-Verbindung herstellen, finden Sie in den Dokumentationen Ihres Geräts.
- 3. Starten Sie auf Ihrem ersten Gerät den Bluetooth-Koppelungsvorgang. Ihr Gerät stellt automatisch eine Verbindung zum Lautsprecher her.
- 爷 TIPP: Um Musik abzuspielen, drücken Sie die Pause-Taste auf dem ersten Gerät und anschließend die Wiedergabe-Taste auf dem zweiten Gerät. Für die Schaltersteuerung oder um Lieder freizugeben, drücken Sie auf dem zweiten Gerät "Pause" und anschließend "Wiedergabe" auf dem ersten Gerät.

### <span id="page-7-0"></span>4 Einrichten von True Wireless Stereo

Wenn Sie zwei HP Roar Plus Lautsprecher und ein Bluetooth-Gerät besitzen, können Sie True Wireless Stereo (TWS) verwenden.

- 1. Schalten Sie einen der beiden Lautsprecher ein.
- 2. Koppeln Sie das Bluetooth-Gerät mit diesem Lautsprecher.
- 3. Schalten Sie den zweiten Lautsprecher ein.
- 4. Drücken und halten Sie die Sprechtaste und die Zurück-Taste auf dem ersten Lautsprecher gedrückt, um diesen zum Sender zu machen.
- 5. Wenn der erste Lautsprecher "Connect me" (Bitte verbinden) kommuniziert, legen Sie den zweiten Lautsprecher als Empfänger fest, indem Sie die Sprechtaste und die Vorwärts-Taste drücken und halten.
- 6. Wenn der Lautsprecher "Connected" (Verbunden) kommuniziert, befinden sie sich im Stereo-Modus. Der Sender benötigt ca. sieben Sekunden, um eine Verbindung zum Empfänger herzustellen.

Um den Stereo-Modus zu beenden, schalten Sie den Empfänger aus. Wenn Sie die Lautsprecher beim nächsten Mal einschalten, werden diese versuchen sich zu koppeln.

Um die TWS-Koppelung zu beenden, schalten Sie den Empfänger aus und drücken und halten anschließend die Sprechtaste für sechs Sekunden gedrückt. Alle zuvor gespeicherten Koppelungsinformationen werden vom Lautsprecher gelöscht.

## <span id="page-8-0"></span>5 Funktionen der Tasten

Eine Übersicht der Lautsprecher-Tasten finden Sie im Poster Kurzanleitung zur Installation, das im Versandkarton des Lautsprechers enthalten ist. Dieses Kapitel beschreibt einige besondere Funktionen.

### **Sprechtaste**

So nehmen Sie einen Anruf an:

- 1. Koppeln Sie mithilfe von Bluetooth ein Telefon oder eine Telefon-App mit dem Lautsprecher.
- 2. Wenn das Telefon klingelt, drücken Sie die Sprechtaste.

Um einen zweiten Anruf anzunehmen, drücken Sie die Sprechtaste zweimal. Um einen Anruf zu beenden, drücken und halten Sie die Sprechtaste.

### Einen Anruf stummschalten

Um einen Anruf stummzuschalten, drücken Sie die Sprechtaste. Um die Stummschaltung aufzuheben, drücken Sie die Sprechtaste erneut.

### Zurücksetzen des Lautsprechers

Gehen Sie folgendermaßen vor, um gekoppelte Bluetooth-Geräte vom Lautsprecher abzukoppeln.

**▲** Drücken und halten Sie die Sprechtaste sechs Sekunden lang gedrückt. Die LED blinkt fünfmal abwechselnd weiß und gelb.

Alle zuvor gespeicherten Koppelungsinformationen werden vom Lautsprecher gelöscht.

### <span id="page-9-0"></span>6 Verwenden des Ladekabels

So laden Sie Ihren Lautsprecher:

- 1. Schließen Sie das Micro-USB-Ende des im Lieferumfang enthaltenen Micro-USB auf USB-Kabels an den Micro-USB-Anschluss des Lautsprechers an.
- 2. Schließen Sie zunächst das USB-Ende des Kabels an das im Lieferumfang enthaltene Netzteil an, und verbinden Sie anschließend das Netzteil mit einem Wandstecker.

– ODER –

Verbinden Sie das USB-Ende des Kabels mit einem USB-Anschluss mit Stromversorgung eines Geräts wie z. B. eines Computers oder einer Dockingstation.

Die LED der Betriebstaste blinkt gelb während der Lautsprecher geladen wird. Wenn der Lautsprecher vollständig geladen ist, dann leuchtet die LED nicht, wenn der Lautsprecher ausgeschaltet ist oder sie leuchtet weiß, wenn der Lautsprecher eingeschaltet ist.

So laden Sie ein Gerät mithilfe Ihres Lautsprechers:

- 1. Verbinden Sie das Gerät mit dem Ladekabel des Geräts.
- 2. Schließen Sie das USB-Ende des Ladekabels des Geräts an den USB-Anschluss des Lautsprechers an.
	- **FY HINWEIS:** Das Laden eines Geräts verringert die Dauer der Musikwiedergabe.
- $\frac{1}{2}$ : TIPP: Um ein iPhone 4 zu laden, drücken Sie die Sprechtaste, nachdem Sie das Ladekabel an den Lautsprecher angeschlossen haben.